# Configurazione dell'assegnazione dinamica della VLAN con NGWC e ACS 5.2 J.

## Sommario

Introduzione **Prerequisiti Requisiti** Componenti usati Assegnazione dinamica di VLAN con server RADIUS **Configurazione** Esempio di rete **Presupposti** Configurazione di WLC con CLI Configurazione WLAN Configurazione del server RADIUS su WLC Configurazione del pool DHCP per la VLAN client Configurazione di WLC con GUI Configurazione WLAN Configurazione del server RADIUS su WLC Configura server RADIUS **Verifica** Risoluzione dei problemi

# Introduzione

In questo documento viene descritto il concetto di assegnazione dinamica delle VLAN. Viene inoltre descritto come configurare il controller WLC (Wireless LAN Controller) e un server RADIUS in modo da assegnare dinamicamente i client WLAN (Wireless LAN) a una VLAN specifica. In questo documento, il server RADIUS è un Access Control Server (ACS) con Cisco Secure Access Control System versione 5.2.

# **Prerequisiti**

## **Requisiti**

Cisco raccomanda la conoscenza dei seguenti argomenti:

• Conoscenze base dei WLC e dei Lightweight Access Point (LAP)

- Conoscenza funzionale del server di autenticazione, autorizzazione e accounting (AAA)
- Conoscenza approfondita delle reti wireless e dei problemi di sicurezza wireless

## Componenti usati

Le informazioni fornite in questo documento si basano sulle seguenti versioni software e hardware:

- $\bullet$  Controller LAN wireless Cisco 5760 con software Cisco IOS $^\circledR$  XE versione 3.2.2 (NGWC, Next Generation Wiring Closet)
- Cisco Aironet serie 3602 Lightweight Access Point
- Microsoft Windows XP con Intel Proset Supplicant
- Cisco Secure Access Control System versione 5.2
- Cisco Catalyst serie 3560 Switch

Le informazioni discusse in questo documento fanno riferimento a dispositivi usati in uno specifico ambiente di emulazione. Su tutti i dispositivi menzionati nel documento la configurazione è stata ripristinata ai valori predefiniti. Se la rete è operativa, valutare attentamente eventuali conseguenze derivanti dall'uso dei comandi.

# Assegnazione dinamica di VLAN con server RADIUS

Nella maggior parte dei sistemi WLAN, ogni WLAN dispone di un criterio statico che viene applicato a tutti i client associati a un SSID (Service Set Identifier) o a una WLAN nella terminologia del controller. Sebbene potente, questo metodo presenta delle limitazioni in quanto richiede ai client di associarsi a SSID diversi per ereditare criteri QoS e di sicurezza diversi.

Tuttavia, la soluzione Cisco WLAN supporta le reti di identità. Ciò consente alla rete di annunciare un singolo SSID, ma permette a utenti specifici di ereditare diversi attributi QoS e VLAN e/o criteri di sicurezza in base alle credenziali dell'utente.

L'assegnazione dinamica della VLAN è una di queste funzionalità che permette a un utente wireless di accedere a una VLAN specifica in base alle credenziali fornite dall'utente. Questa attività di assegnazione degli utenti a una VLAN specifica viene gestita da un server di autenticazione RADIUS, ad esempio Cisco Secure ACS. Questa funzione può essere utilizzata, ad esempio, per consentire all'host wireless di rimanere sulla stessa VLAN su cui si sposta all'interno della rete di un campus.

Di conseguenza, quando un client tenta di associarsi a un LAP registrato con un controller, il LAP passa le credenziali dell'utente al server RADIUS per la convalida. Una volta completata l'autenticazione, il server RADIUS passa all'utente alcuni attributi IETF (Internet Engineering Task Force). Questi attributi RADIUS determinano l'ID VLAN da assegnare al client wireless. L'SSID del client (la WLAN, nei termini del WLC) non conta perché l'utente è sempre assegnato a questo ID VLAN predeterminato.

Gli attributi utente RADIUS utilizzati per l'assegnazione dell'ID VLAN sono:

- IETF 64 (Tipo di tunnel): impostato su VLAN.
- IETF 65 (Tunnel Medium Type) Impostato su 802.
- IETF 81 (Tunnel-Private-Group-ID): impostato sull'ID VLAN.

L'ID VLAN è 12 bit e assume un valore compreso tra 1 e 4094 inclusi. Poiché Tunnel-Private-Group-ID è di tipo string, come definito nella [RFC 2868, RADIUS Attributes for Tunnel Protocol](http://www.ietf.org/rfc/rfc2868.txt) [Support](http://www.ietf.org/rfc/rfc2868.txt) for use with IEEE 802.1X, il valore intero dell'ID VLAN viene codificato come stringa. Quando vengono inviati questi attributi del tunnel, è necessario compilare il campo Tag.

Come indicato nella RFC 2868, sezione 3.1:

"Il campo Tag è lungo un ottetto e serve a raggruppare gli attributi dello stesso pacchetto che fanno riferimento allo stesso tunnel."

I valori validi per il campo Tag sono compresi tra 0x01 e 0x1F inclusi. Se il campo Tag non è utilizzato, deve essere zero (0x00). Per ulteriori informazioni su tutti gli attributi RADIUS, consultare la RFC 2868.

## **Configurazione**

La configurazione di un'assegnazione dinamica di VLAN prevede due passaggi distinti:

- 1. Configurare il WLC con l'interfaccia della riga di comando (CLI) o con la GUI.
- 2. Configurare il server RADIUS.

Nota: per ulteriori informazioni sui comandi menzionati in questa sezione, usare lo [strumento](//tools.cisco.com/Support/CLILookup/cltSearchAction.do) [di ricerca dei comandi \(solo utenti](//tools.cisco.com/Support/CLILookup/cltSearchAction.do) [registrati\).](//tools.cisco.com/RPF/register/register.do)

## Esempio di rete

Nel documento viene usata questa impostazione di rete:

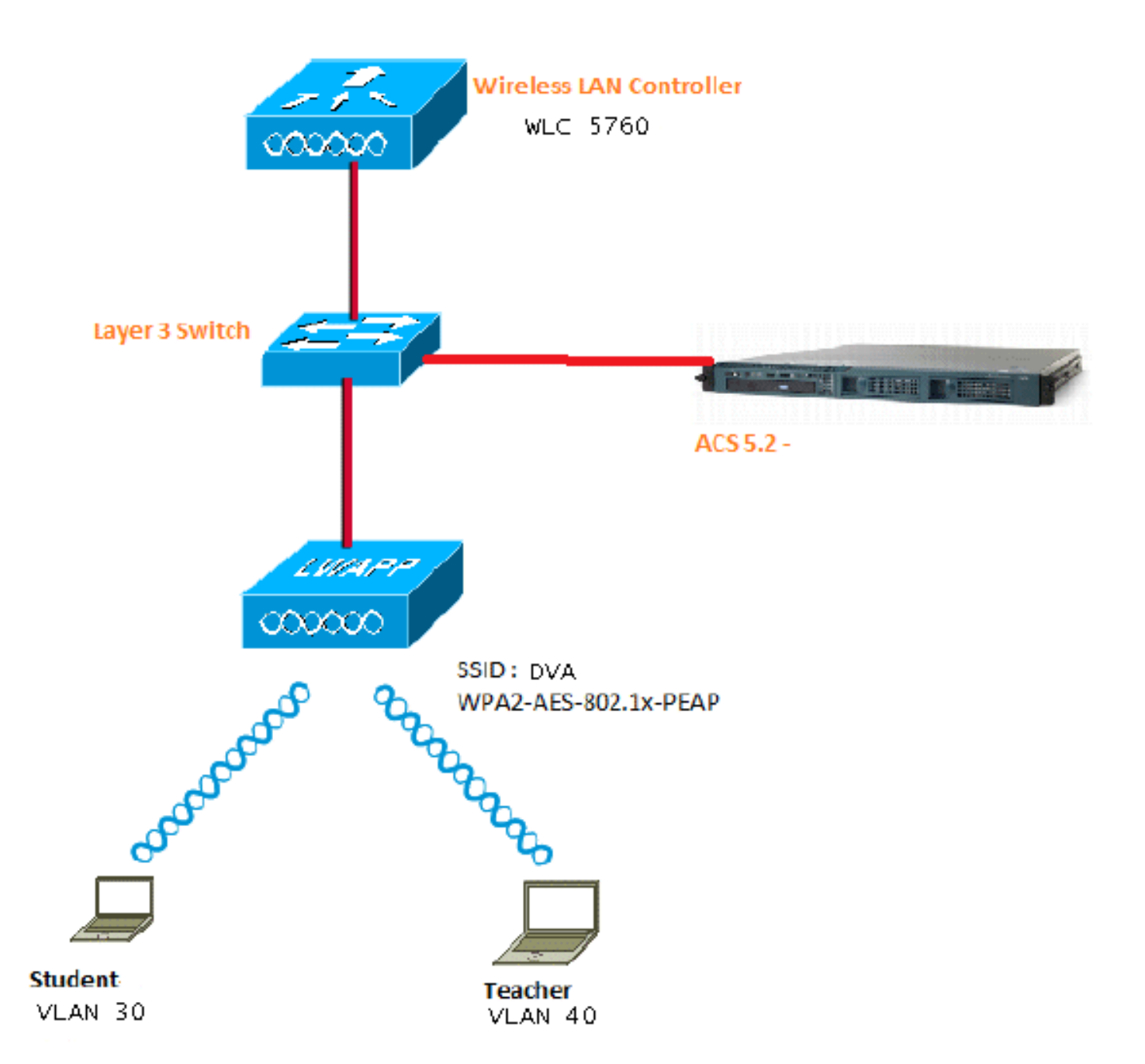

Nel documento viene usato 802.1X con PEAP (Protected Extensible Authentication Protocol) come meccanismo di sicurezza.

## Presupposti

- Gli switch sono configurati per tutte le VLAN di layer 3 (L3).
- Al server DHCP viene assegnato un ambito DHCP.
- Esiste una connettività L3 tra tutti i dispositivi della rete.
- Il LAP è già unito al WLC.
- Ogni VLAN ha una maschera /24.
- In ACS 5.2 è installato un certificato autofirmato.

## Configurazione di WLC con CLI

Configurazione WLAN

Questo è un esempio di come configurare una WLAN con l'SSID di DVA:

```
wlan DVA 3 DVA
 aaa-override
 client vlan VLAN0020
 security dot1x authentication-list ACS
 session-timeout 1800
 no shutdown
```
#### Configurazione del server RADIUS su WLC

Questo è un esempio della configurazione del server RADIUS sul WLC:

```
aaa new-model
!
!
aaa group server radius ACS
 server name ACS
!
aaa authentication dot1x ACS group ACS
radius server ACS
 address ipv4 10.106.102.50 auth-port 1645 acct-port 1646
 key Cisco123
```
dot1x system-auth-control

#### Configurazione del pool DHCP per la VLAN client

Questo è un esempio di configurazione del pool DHCP per la VLAN 30 e la VLAN 40 del client:

```
interface Vlan30
 ip address 30.30.30.1 255.255.255.0
!
interface Vlan40
 ip address 40.40.40.1 255.255.255.0
ip dhcp pool vla30
 network 30.30.30.0 255.255.255.0
 default-router 30.30.30.1
!
ip dhcp pool vlan40
 network 40.40.40.0 255.255.255.0
 default-router 40.40.40.1
ip dhcp snooping vlan 30,40
```
ip dhcp snooping

### Configurazione di WLC con GUI

### Configurazione WLAN

In questa procedura viene descritto come configurare la WLAN.

1. Selezionare Configuration > Wireless > WLAN > NEW (Configurazione > Wireless > WLAN > scheda NEW (NUOVA).

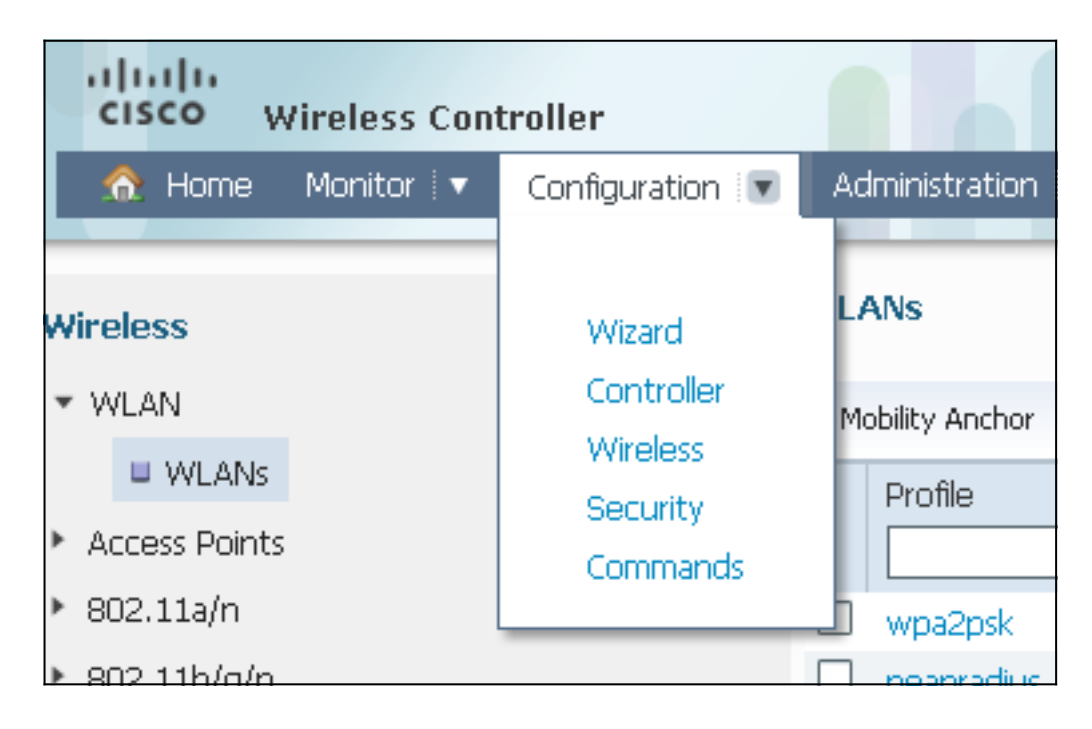

2. Fare clic sulla scheda **General** (Generale) per verificare che la WLAN sia configurata per WPA2-802.1X e mappare l'interfaccia/il gruppo di interfacce (G) alla VLAN 20 (VLAN0020).

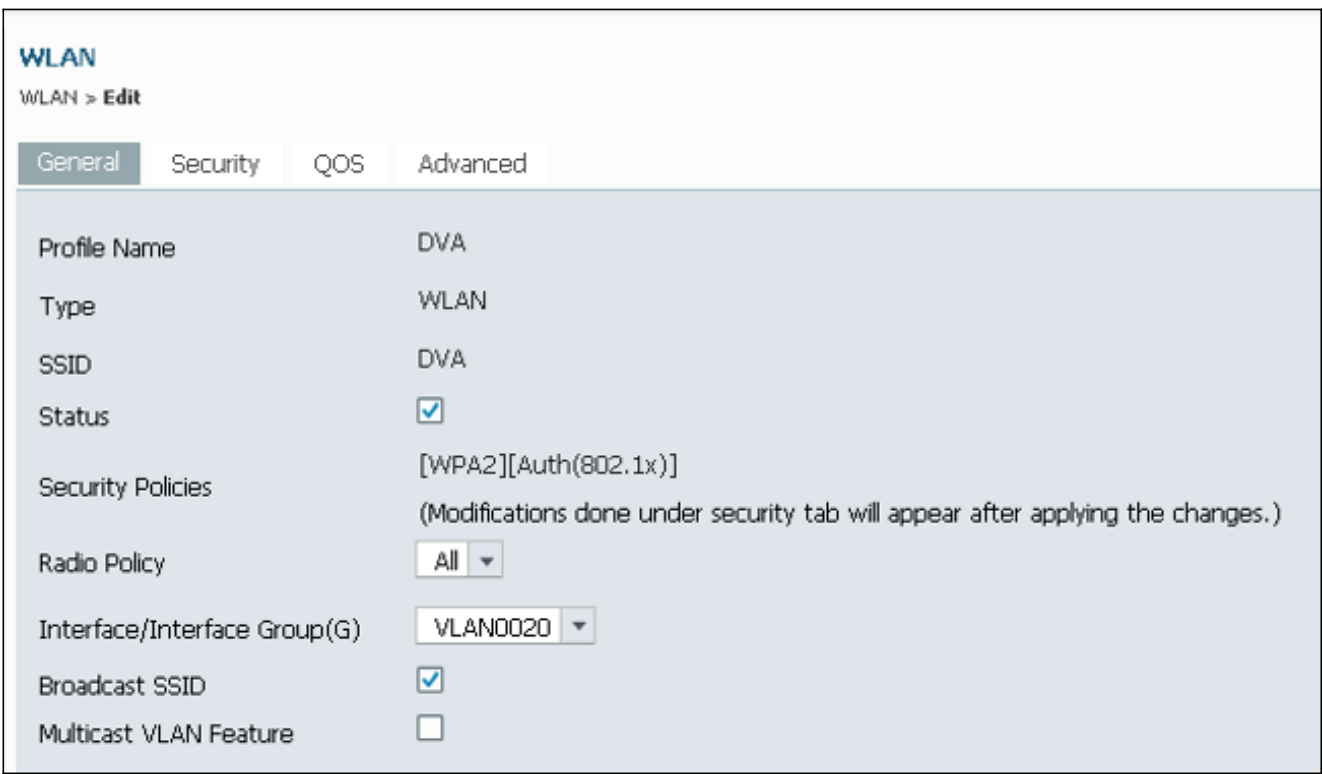

3. Fare clic sulla scheda **Advanced** (Avanzate) e selezionare la casella di controllo **Allow AAA** Override (Consenti sostituzione AAA). Per il corretto funzionamento di questa funzionalità è necessario attivare l'override.

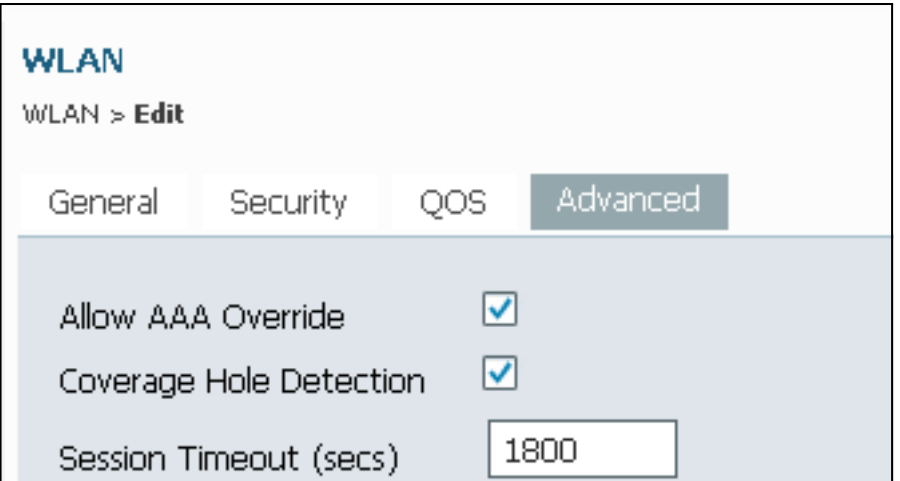

4. Fare clic sulla scheda **Protezione** e sulla scheda **Layer2**, selezionare la casella di controllo WPA2 Encryption AES e selezionare 802.1x dall'elenco a discesa Auth Key Mgmt.

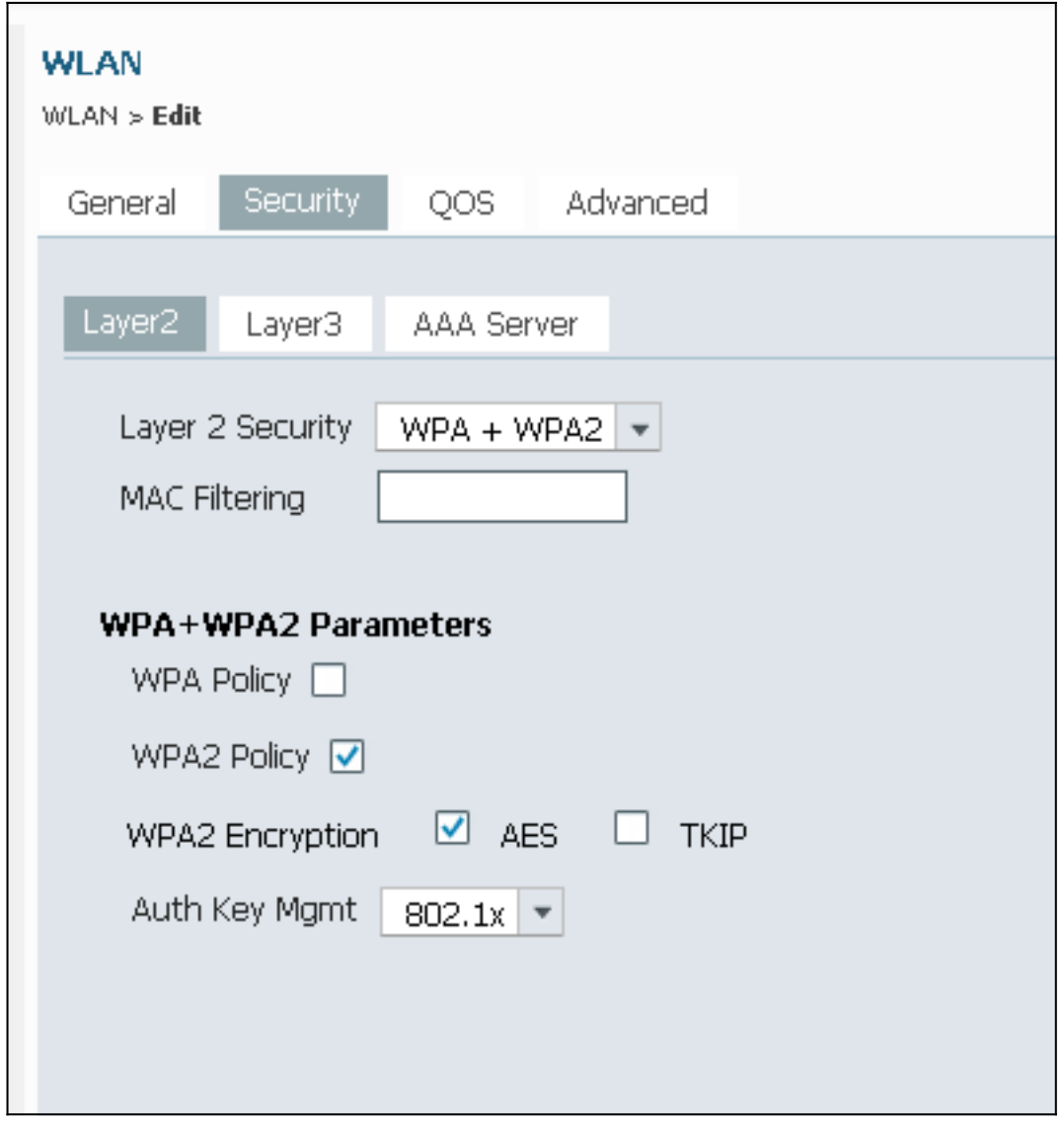

### Configurazione del server RADIUS su WLC

In questa procedura viene descritto come configurare il server RADIUS sul WLC.

1. Passare alla scheda Configurazione > Protezione.

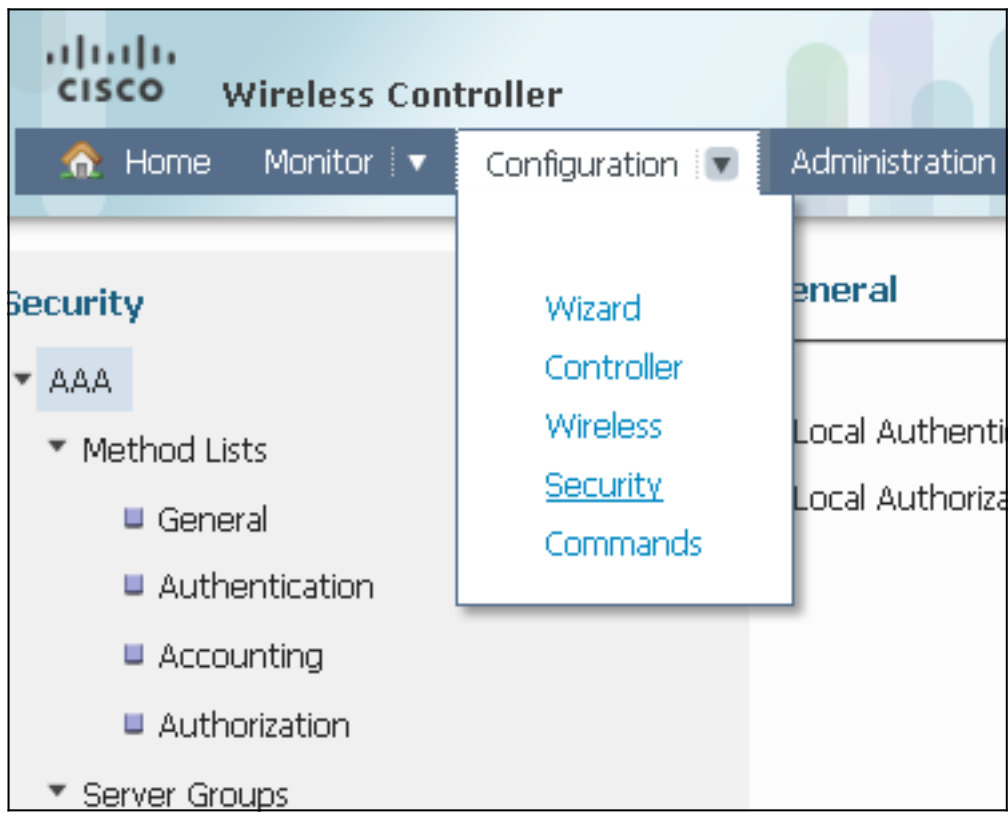

2. Per creare i gruppi di server Radius, selezionare **AAA > Gruppi di server > Radius**. Nell'esempio, il gruppo di server Radius è denominato ACS.

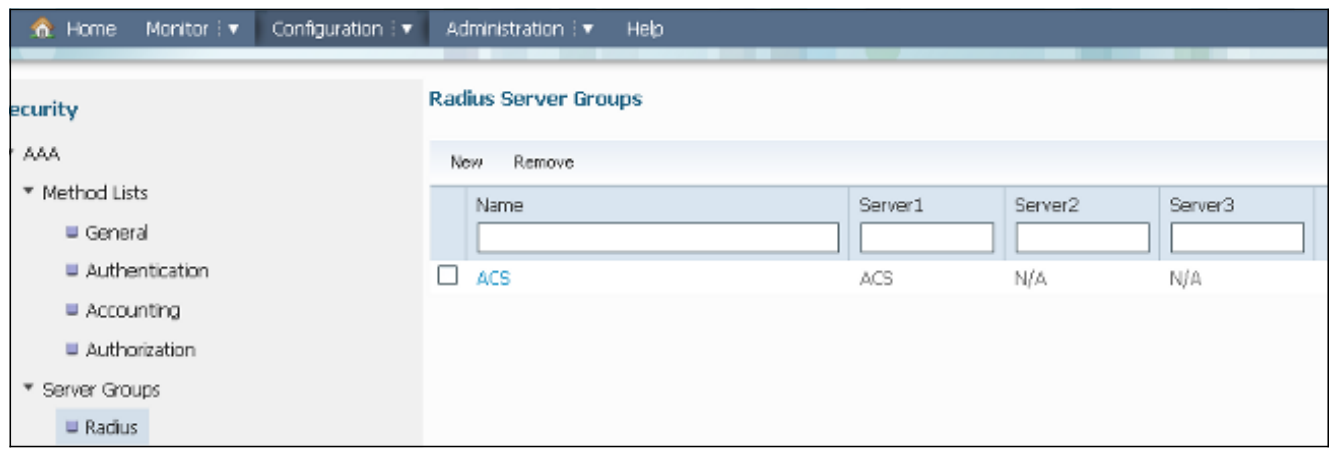

Modificare la voce Server Radius per aggiungere l'indirizzo IP del server e il segreto 3.condiviso. Questo segreto condiviso deve corrispondere al segreto condiviso sul WLC e sul server RADIUS.

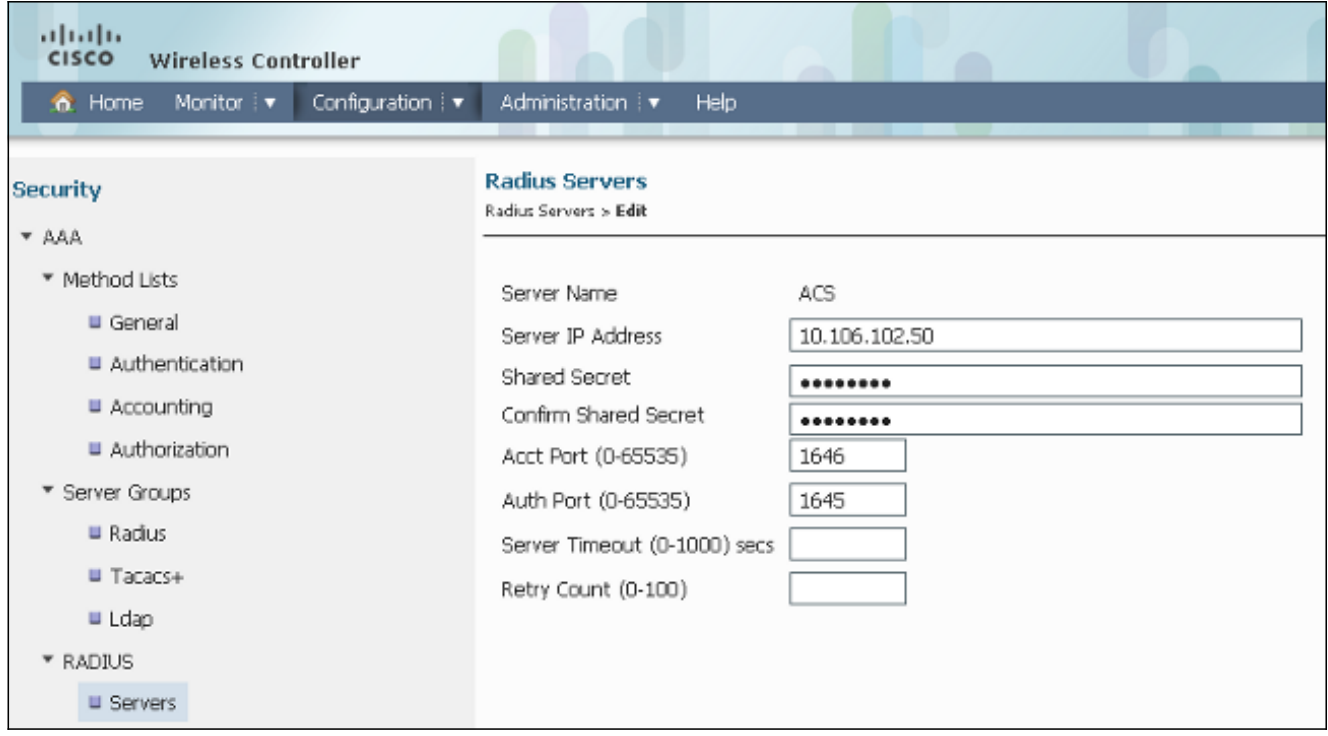

Questo è un esempio di configurazione completa:

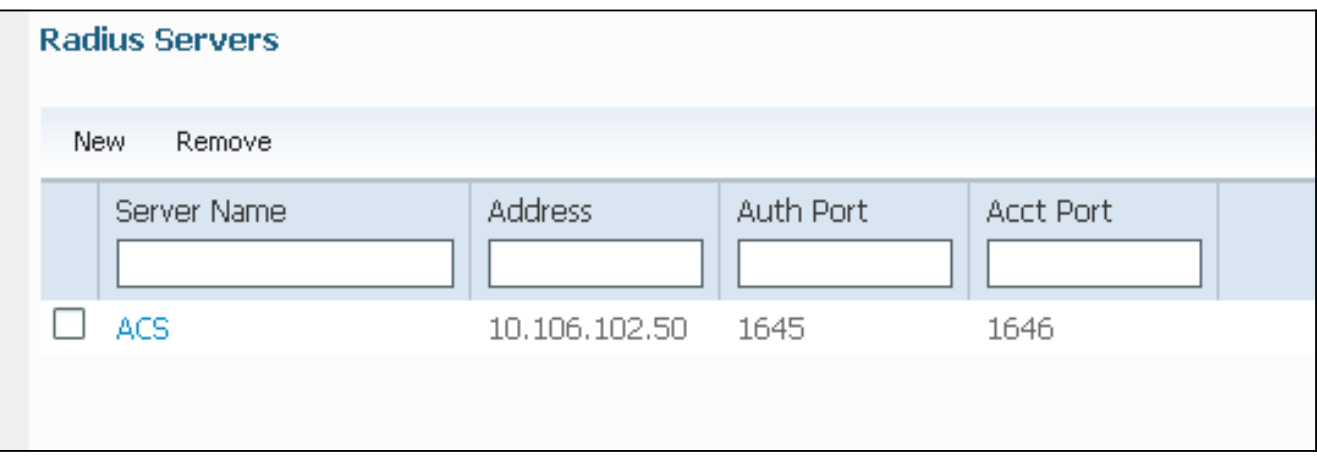

### Configura server RADIUS

In questa procedura viene descritto come configurare il server RADIUS.

- 1. Sul server RADIUS, selezionare Utenti e archivi identità > Archivi identità interni > Utenti.
- 2. Creare i nomi utente e i gruppi di identità appropriati. In questo esempio, è Studente e tutti i gruppi:Studenti e Insegnante e Tutti i gruppi:Insegnanti.

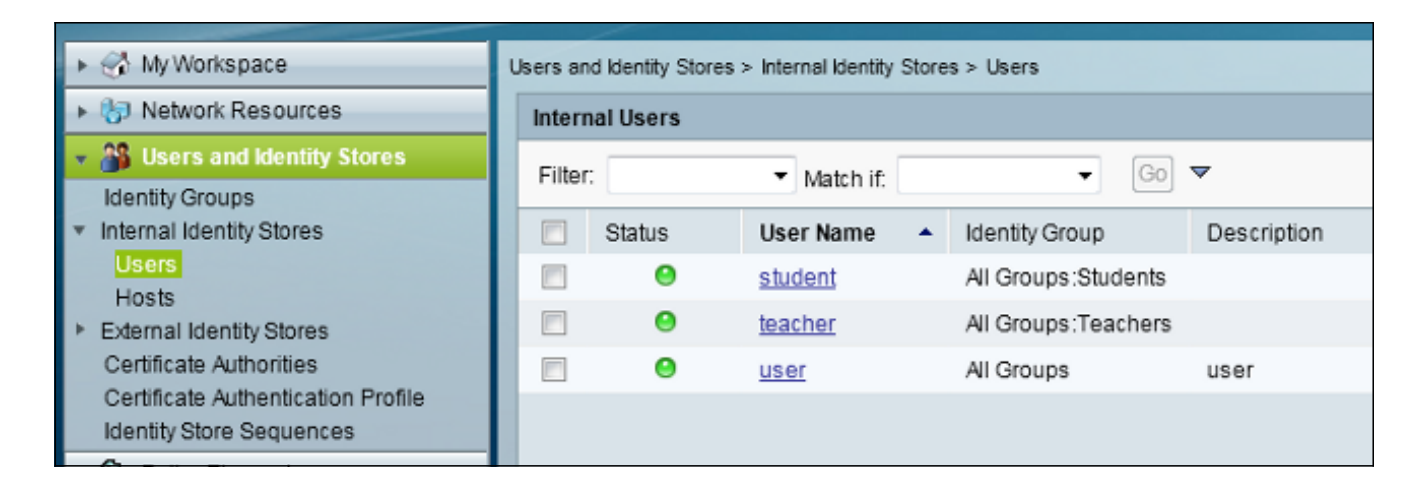

3. Passare a **Elementi criterio > Autorizzazioni e autorizzazioni > Accesso alla rete > Profili di** autorizzazione e creare i profili di autorizzazione per la sostituzione AAA.

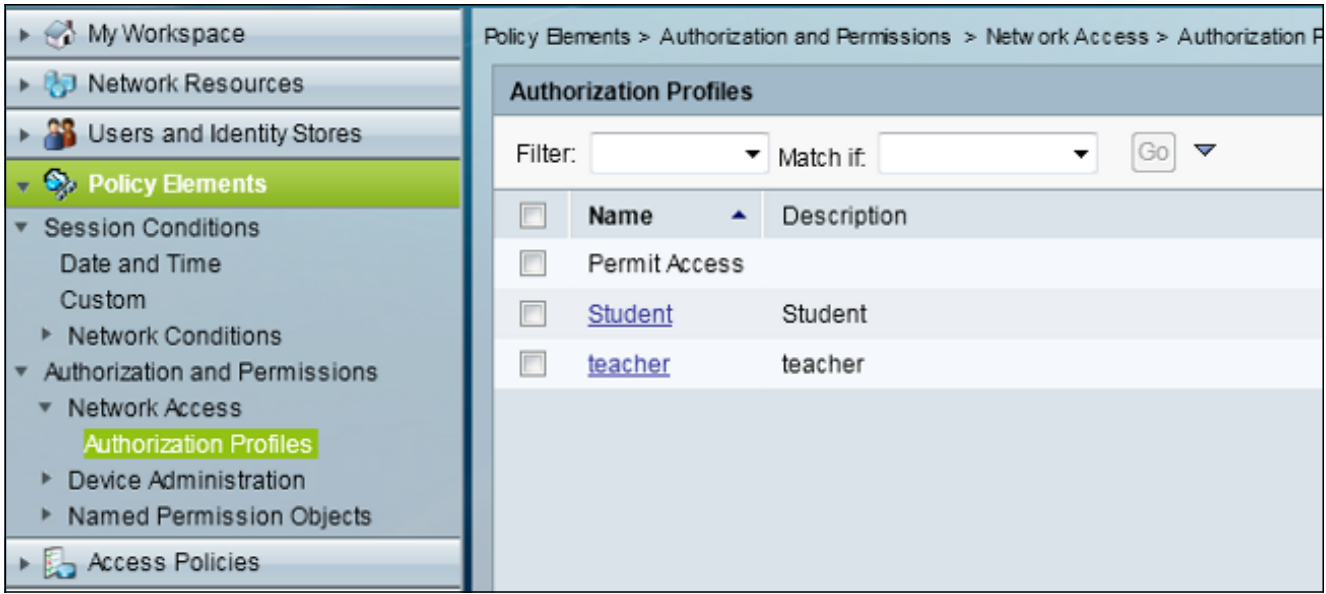

4. Modificare il profilo di autorizzazione per lo studente.

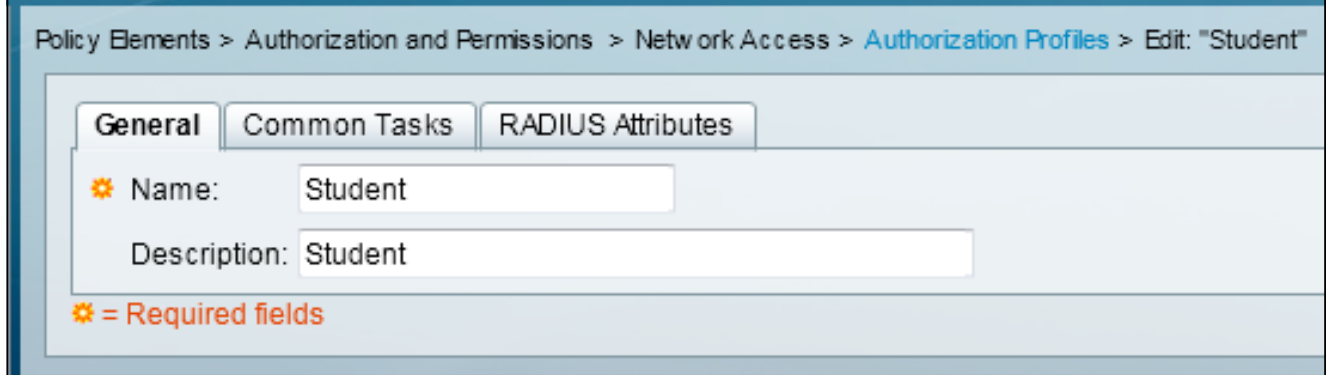

5. Impostare l'ID/nome della VLAN su Static con un valore di 30 (VLAN 30).

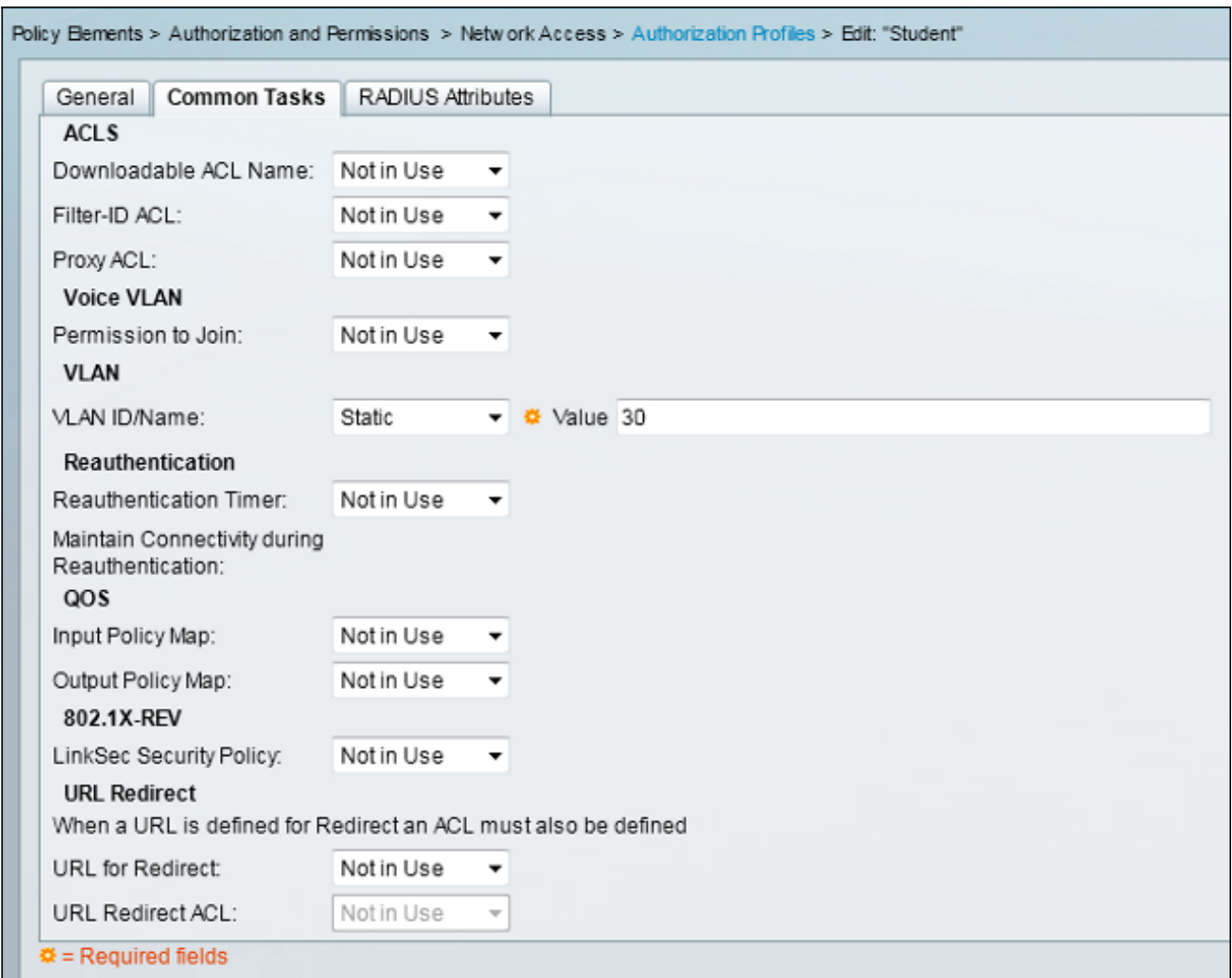

6. Modificare il profilo di autorizzazione per l'insegnante.

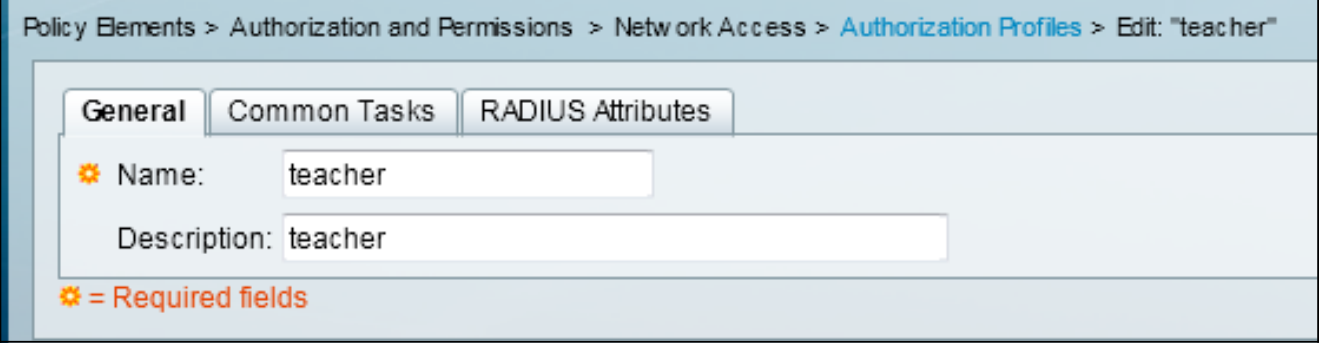

7. Impostare l'ID/nome della VLAN su Static con un valore di 40 (VLAN 40).

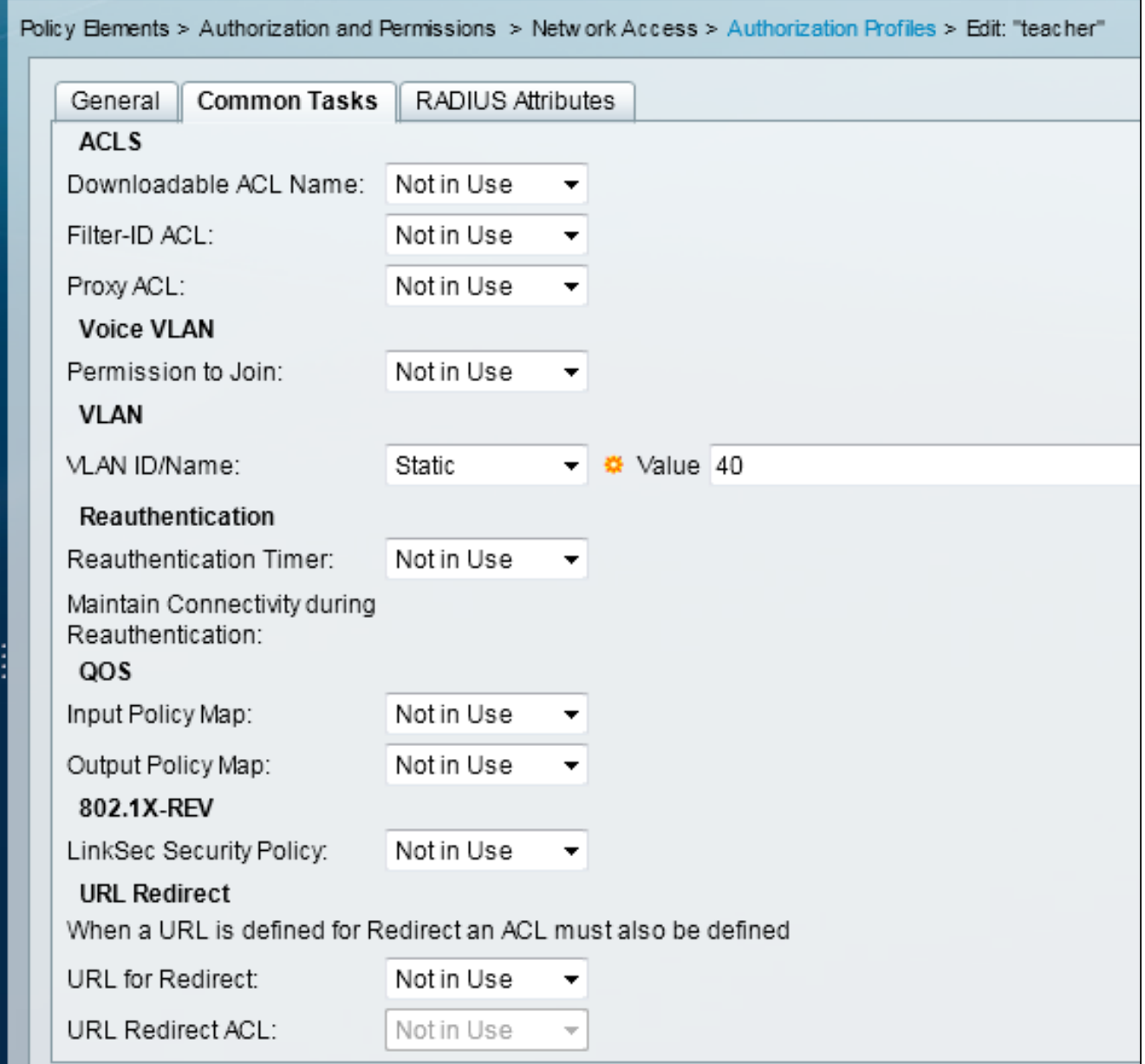

8. Passare a **Criteri di accesso > Servizi di accesso > Accesso di rete predefinito** e fare clic sulla scheda Protocolli consentiti. Selezionare la casella di controllo Consenti PEAP.

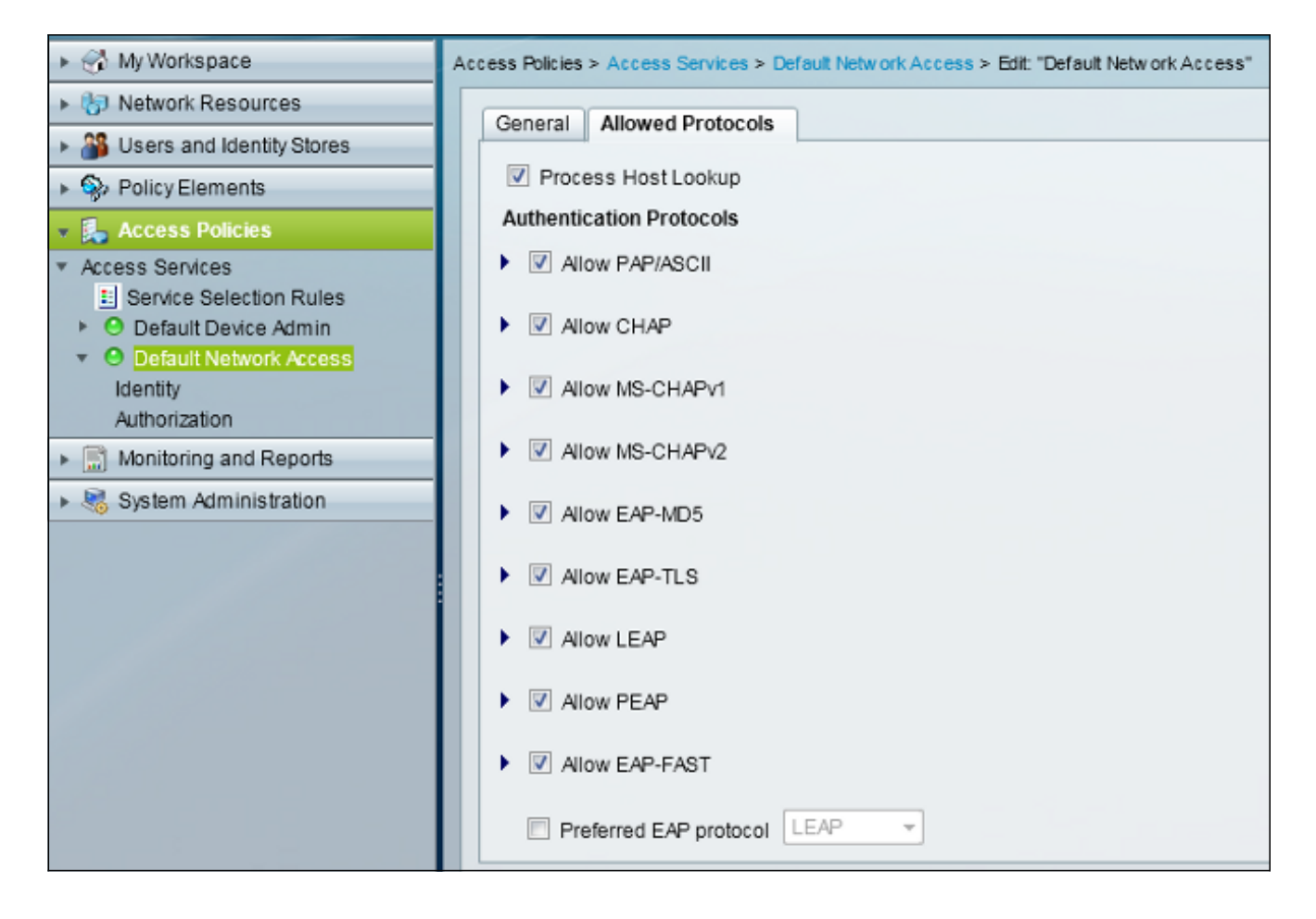

9. Passare a Identità e definire le regole per consentire agli utenti PEAP.

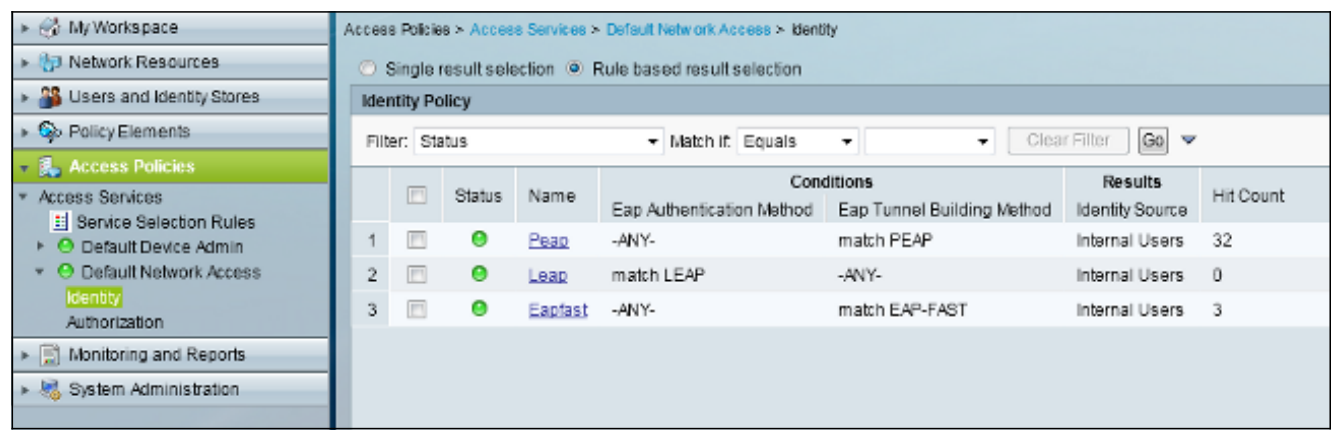

10. Passare a Autorizzazione e associare Studente e insegnante alla politica di autorizzazione; nell'esempio, la mappatura deve essere Student per la VLAN 30 e Teacher per la VLAN 40.

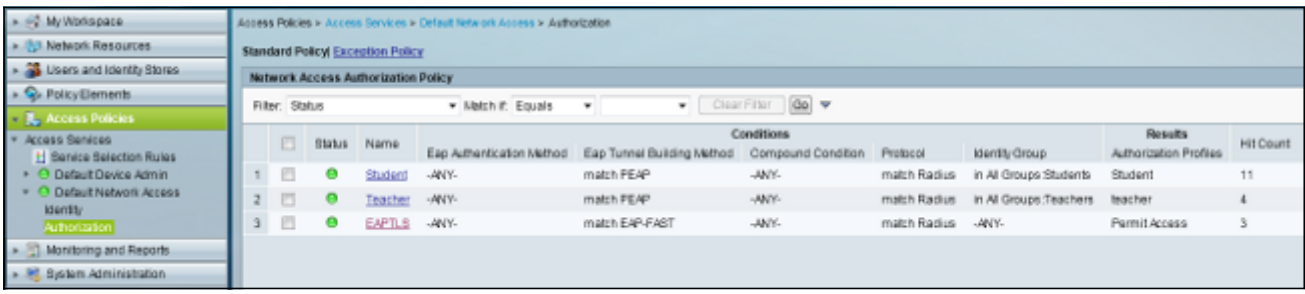

# Verifica

Per verificare che la configurazione funzioni correttamente, consultare questa sezione. Si tratta dei processi di verifica:

• Controllare la pagina su ACS che mostra quali client sono autenticati.

Sep 1,13 4:56:49.220 AM 00-21-5C-BC-C7-61 Default Network Access PEAP (EAP-MSCHAPv2) Default Network Device 10.105.135.176 Capwap1 acstemplate teacher Sep 1,13 4:50:54.403 AM / / / 4 student 00-21-5C-8C-C7-61 Default Network Access PEAP (EAP-MSCHAPA2) Default Network Device 18:105.135.176 Capwap1 acstemplate

Connettersi alla rete WLAN DVA con Student Group e verificare l'utilità di connessione WiFi ●del client.

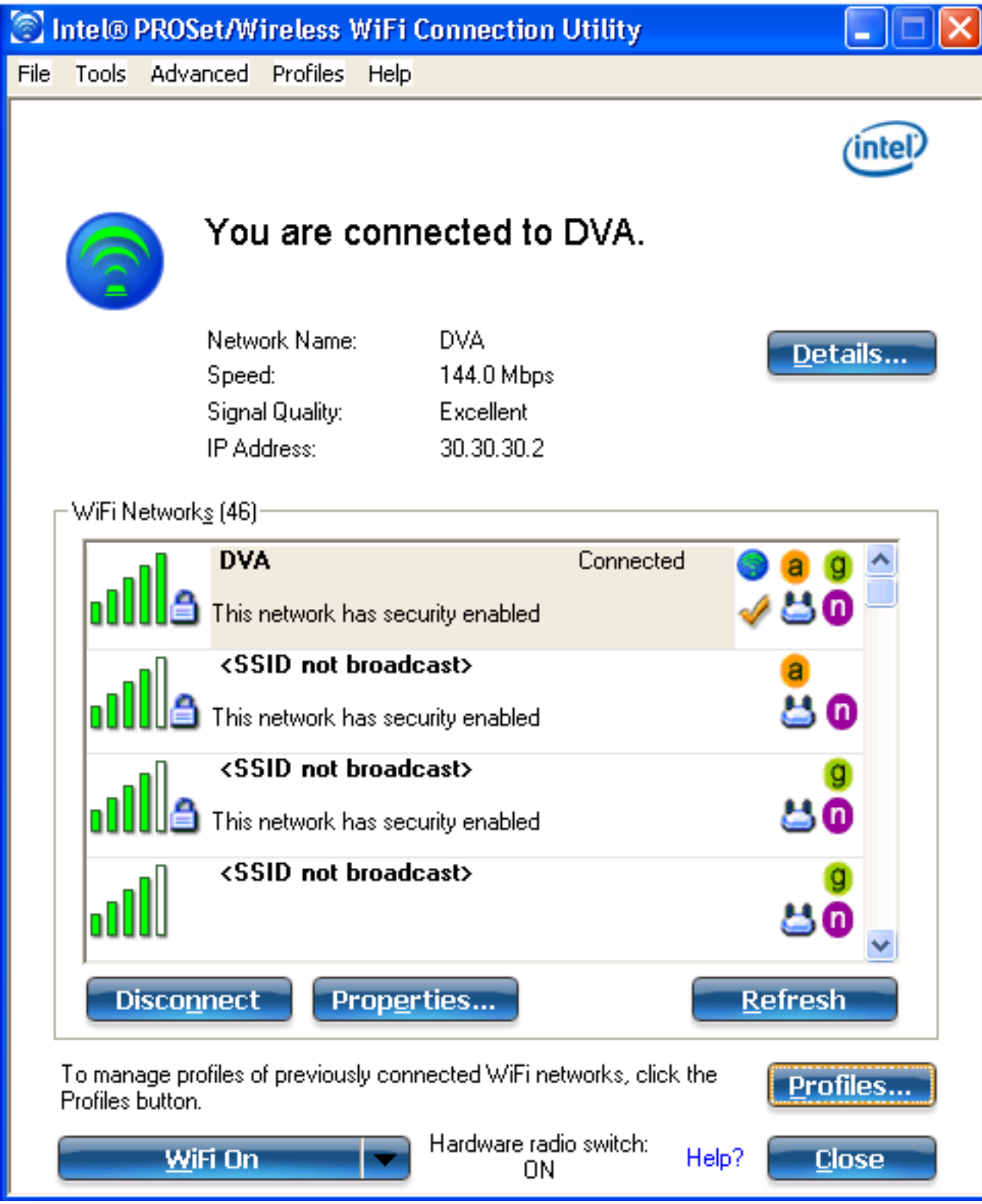

Connettersi alla WLAN DVA con il Teacher Group e verificare l'utilità di connessione WiFi del ● client.

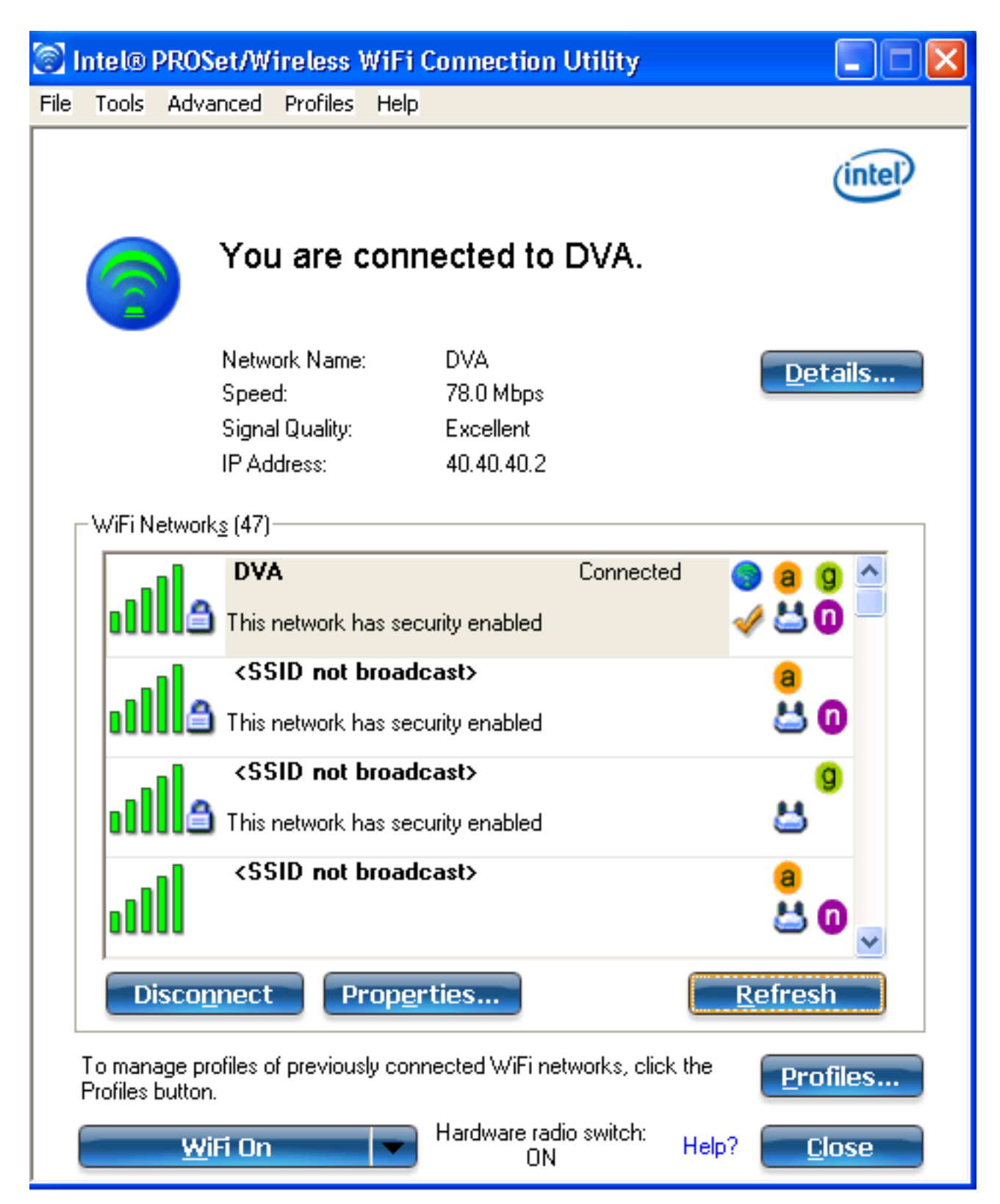

## Risoluzione dei problemi

Le informazioni contenute in questa sezione permettono di risolvere i problemi relativi alla configurazione.

Note:

per ulteriori informazioni sui comandi menzionati in questa sezione, usare lo [strumento di](//tools.cisco.com/Support/CLILookup/cltSearchAction.do) [ricerca dei comandi \(solo utenti](//tools.cisco.com/Support/CLILookup/cltSearchAction.do) [registrati\).](//tools.cisco.com/RPF/register/register.do)

Lo [strumento Output Interpreter \(solo utenti](https://www.cisco.com/cgi-bin/Support/OutputInterpreter/home.pl) [registrati\) supporta alcuni comandi show.](//tools.cisco.com/RPF/register/register.do) Usare lo strumento Output Interpreter per visualizzare un'analisi dell'output del comando show.

consultare le [informazioni importanti sui comandi di debug prima di usare i comandi di](/content/en/us/support/docs/dial-access/integrated-services-digital-networks-isdn-channel-associated-signaling-cas/10374-debug.html) debug.

I debug utili includono debug client mac-address mac, nonché i seguenti comandi di traccia NGWC:

- set trace group-wireless-client level debug
- set trace group-wireless-client filter mac xxxx.xxxx.xxxx
- show trace sys-filtered-traces

La traccia NGWC non include dot1x/AAA, quindi usare questo elenco completo di tracce combinate per dot1x/AAA:

- set trace group-wireless-client level debug
- set trace wcm-dot1x event level debug
- set trace wcm-dot1x aaa level debug
- imposta debug a livello di eventi wireless trace aaa
- imposta debug a livello sm di base della sessione di accesso alla traccia
- set trace access-session method dot1x level debug
- set trace group-wireless-client filter mac xxxx.xxxx.xxxx
- set trace wcm-dot1x event filter mac xxxx.xxxx.xxxx
- set trace wcm-dot1x aaa filter mac xxxx.xxxx.xxxx
- set trace aaa wireless events filter mac xxxx.xxxx.xxxx
- set trace access-session core sm filter mac xxxx.xxxx.xxxx
- set trace access-session method dot1x filter mac xxxx.xxxx.xxxx
- show trace sys-filtered-traces

Quando l'assegnazione della VLAN dinamica funziona correttamente, dovrebbe essere visualizzato questo tipo di output dei debug:

```
09/01/13 12:13:28.598 IST 1ccc 5933] 0021.5C8C.C761 1XA: Received Medium tag (0)
Tunnel medium type (6) and Tunnel-Type tag (0) and Tunnel-type (13)
Tunnel-Private-Id (30)
[09/01/13 12:13:28.598 IST 1ccd 5933] 0021.5C8C.C761 Tunnel-Group-Id is 30
[09/01/13 12:13:28.598 IST 1cce 5933] 0021.5C8C.C761 Checking Interface
Change - Current VlanId: 40 Current Intf: VLAN0040 New Intf: VLAN0030 New
GroupIntf: intfChanged: 1
[09/01/13 12:13:28.598 IST 1ccf 5933] 0021.5C8C.C761 Incrementing the
Reassociation Count 1 for client (of interface VLAN0040)
 --More-- [09/01/13 12:13:28.598 IST 1cd0 5933] 0021.5C8C.C761
Clearing Address 40.40.40.2 on mobile
[09/01/13 12:13:28.598 IST 1cd1 5933] 0021.5C8C.C761 Applying new AAA override
for station 0021.5C8C.C761
[09/01/13 12:13:28.598 IST 1cd2 5933] 0021.5C8C.C761 Override values (cont..)
dataAvgC: -1, rTAvgC: -1, dataBurstC: -1, rTimeBurstC: -1
    vlanIfName: 'VLAN0030', aclName: ''
```
[09/01/13 12:13:28.598 IST 1cd3 5933] 0021.5C8C.C761 Clearing Dhcp state for station --- [09/01/13 12:13:28.598 IST 1cd4 5933] 0021.5C8C.C761 Applying WLAN ACL policies to client [09/01/13 12:13:28.598 IST 1cd5 5933] 0021.5C8C.C761 No Interface ACL used for Wireless client in WCM(NGWC) [09/01/13 12:13:28.598 IST 1cd6 5933] 0021.5C8C.C761 Inserting AAA Override struct for mobile MAC: 0021.5C8C.C761 , source 4

**[09/01/13 12:13:28.598 IST 1cd7 5933] 0021.5C8C.C761 Inserting new RADIUS override into chain for station 0021.5C8C.C761**

[09/01/13 12:13:28.598 IST 1cd8 5933] 0021.5C8C.C761 Override values (cont..) dataAvgC: -1, rTAvgC: -1, dataBurstC: -1, rTimeBurstC: -1 vlanIfName: 'VLAN0030', aclName: ''

 --More-- [09/01/13 12:13:28.598 IST 1cd9 5933] 0021.5C8C.C761 Applying override policy from source Override Summation:

[09/01/13 12:13:28.598 IST 1cda 5933] 0021.5C8C.C761 Override values (cont..) dataAvgC: -1, rTAvgC: -1, dataBurstC: -1, rTimeBurstC: -1 vlanIfName: 'VLAN0030', aclName: ''

**[09/01/13 12:13:28.598 IST 1cdb 5933] 0021.5C8C.C761 Applying local bridging Interface Policy for station 0021.5C8C.C761 - vlan 30, interface 'VLAN0030'** [09/01/13 12:13:28.598 IST 1cdc 5933] 0021.5C8C.C761 1XA: Setting reauth timeout to 1800 seconds from WLAN config [09/01/13 12:13:28.598 IST 1cdd 5933] 0021.5C8C.C761 1XA: Setting reauth timeout to 1800 seconds [09/01/13 12:13:28.598 IST 1cde 5933] 0021.5C8C.C761 1XK: Creating a PKC PMKID Cache entry (RSN 1) [09/01/13 12:13:28.598 IST 1cdf 5933] 0021.5C8C.C761 1XK: Set Link Secure: 0

**[09/01/13 12:08:59.553 IST 1ae1 5933] 0021.5C8C.C761 1XA: Received Medium tag (0) Tunnel medium type (6) and Tunnel-Type tag (0) and Tunnel-type (13) Tunnel-Private-Id (40) [09/01/13 12:08:59.553 IST 1ae2 5933] 0021.5C8C.C761 Tunnel-Group-Id is 40** --More-- [09/01/13 12:08:59.553 IST 1ae3 5933] 0021.5C8C.C761 Checking Interface Change - Current VlanId: 20 Current Intf: VLAN0020 New Intf: VLAN0040 New GroupIntf: intfChanged: 1 [09/01/13 12:08:59.553 IST 1ae4 5933] 0021.5C8C.C761 Applying new AAA override for station 0021.5C8C.C761 **[09/01/13 12:08:59.553 IST 1ae5 5933] 0021.5C8C.C761 Override values (cont..) dataAvgC: -1, rTAvgC: -1, dataBurstC: -1, rTimeBurstC: -1**

 **vlanIfName: 'VLAN0040', aclName: ''**

[09/01/13 12:08:59.553 IST 1ae6 5933] 0021.5C8C.C761 Clearing Dhcp state for station --- [09/01/13 12:08:59.553 IST 1ae7 5933] 0021.5C8C.C761 Applying WLAN ACL policies to client [09/01/13 12:08:59.553 IST 1ae8 5933] 0021.5C8C.C761 No Interface ACL used for Wireless client in WCM(NGWC) [09/01/13 12:08:59.553 IST 1ae9 5933] 0021.5C8C.C761 Inserting AAA Override struct for mobile MAC: 0021.5C8C.C761 , source 4

**[09/01/13 12:08:59.553 IST 1aea 5933] 0021.5C8C.C761 Inserting new RADIUS override into chain for station 0021.5C8C.C761**

[09/01/13 12:08:59.553 IST 1aeb 5933] 0021.5C8C.C761 Override values (cont..) dataAvgC: -1, rTAvgC: -1, dataBurstC: -1, rTimeBurstC: -1 vlanIfName: 'VLAN0040', aclName: '' --More--

**[09/01/13 12:08:59.553 IST 1aec 5933] 0021.5C8C.C761 Applying override policy**

#### **from source Override Summation:**

[09/01/13 12:08:59.553 IST 1aed 5933] 0021.5C8C.C761 Override values (cont..) dataAvgC: -1, rTAvgC: -1, dataBurstC: -1, rTimeBurstC: -1 vlanIfName: 'VLAN0040', aclName: ''

**[09/01/13 12:08:59.553 IST 1aee 5933] 0021.5C8C.C761 Applying local bridging Interface Policy for station 0021.5C8C.C761 - vlan 40, interface 'VLAN0040'** [09/01/13 12:08:59.553 IST 1aef 5933] 0021.5C8C.C761 1XA: Setting reauth timeout to 1800 seconds from WLAN config [09/01/13 12:08:59.553 IST 1af0 5933] 0021.5C8C.C761 1XA: Setting reauth timeout to 1800 seconds [09/01/13 12:08:59.553 IST 1af1 5933] 0021.5C8C.C761 1XK: Creating a PKC PMKID Cache entry (RSN 1)